**MySQL**

- [Problems with utf8mb4](http://stackoverflow.com/questions/21190523/phpmysql-error-1273-1273-unknown-collation-utf8mb4-general-ci)
- [How to install MySQL Server on Debian Stretch](https://dbahire.com/how-to-install-mysql-server-on-debian-stretch/)
- [How to upgrade Mysql from 5.5 to 5.7?](https://superuser.com/questions/1209255/how-to-upgrade-mysql-from-5-5-to-5-7)
- [MySQL Upgrade Strategies](https://dev.mysql.com/doc/refman/5.7/en/upgrading-strategies.html)
- [Performance Schema Quick Start](https://dev.mysql.com/doc/refman/5.5/en/performance-schema-quick-start.html)
- [Using the Performance Schema to Diagnose Problems](https://dev.mysql.com/doc/refman/5.5/en/performance-schema-examples.html)
- [How to Optimize Left Join Query on Large Table](https://stackoverflow.com/questions/33038753/how-to-optimize-left-join-query-on-large-table)
- [Setting the Storage Engine](https://dev.mysql.com/doc/refman/5.5/en/storage-engine-setting.html)
- [Block Nested-Loop and Batched Key Access Joins](https://dev.mysql.com/doc/refman/5.6/en/bnl-bka-optimization.html)
- [MySQL server memory usage troubleshooting tips](https://www.percona.com/blog/2014/01/24/mysql-server-memory-usage-2/)
- [MySQL Server Memory Usage](https://www.percona.com/blog/2006/05/17/mysql-server-memory-usage/)
- [Structured System Variables](https://dev.mysql.com/doc/refman/5.5/en/structured-system-variables.html)
- [How do I tune the MyISAM key buffer and InnoDB buffer pool in MySQL?](http://www.mysqlab.net/knowledge/kb/detail/topic/performance/id/5114)
- [Avoid This When Tuning MySQL Query Cache for Performance](https://haydenjames.io/mysql-query-cache-size-performance/)

## **Upgrade MySQL version on Debian 7/8**

1. Download the MySQL APT repository config tool (you can see more details and the latest version of the tool here:<http://dev.mysql.com/downloads/repo/apt/>)

```
wget https://dev.mysql.com/get/mysql-apt-config 0.8.9-1 all.deb
```
2. Install the MySQL APT repository config tool

dpkg -i mysql-apt-config\_0.8.9-1\_all.deb

You will be asked to select product and version that you want to install. In the first step, select Server and next select either mysql-5.6 or mysql-5.7. Then click Apply.

3. Update APT

apt-get update

4. Install the server

apt-get install mysql-server

5. Set the data directory in /etc/mysql/mysql.conf.d/mysqld.cnf, restart the server and run the table upgrade utility

```
/etc/init.d/mysql restart
mysql_upgrade -u<user> -p
```
## **Links**

- [Download MySQL APT Repository](https://dev.mysql.com/downloads/repo/apt/)
- [How to install MySQL server 5.6 or 5.7](https://www.debiantutorials.com/how-to-install-mysql-server-5-6-or-5-7/)
- [Replacing a Native Distribution of MySQL Using the MySQL APT Repository](https://dev.mysql.com/doc/mysql-apt-repo-quick-guide/en/#repo-qg-apt-replacing)

## **Install MariaDB on Debian 7/8**

1. Uninstall mysql with

sudo apt-get remove --purge mysql $\$ \*

2. Install APT repository sources

```
sudo apt-get install software-properties-common
sudo apt-key adv --recv-keys --keyserver keyserver.ubuntu.com
0xcbcb082a1bb943db
sudo add-apt-repository 'deb [arch=amd64,i386,ppc64el]
http://www.ftp.saix.net/DB/mariadb/repo/10.1/debian jessie main'
```
3. Install MariaDB server

sudo apt-get update sudo apt-get install mariadb-server

4. Install phpmyadmin and php5-mysql which got uninstalled when uninstalling mysql

apt-get install phpmyadmin

- 5. Modify configuration file /etc/mysql/my.cnf and set path to data directory
- 6. Restart server and run mysql-upgrade

```
/etc/init.d/mysql restart
mysql-upgrade
```
- 7. login to the server (command line or phpmyadmin) and set the password of user debian-sysmaint to the one stored in /etc/mysql/debian.cnf
- 8. Install MySQLTuner

```
wget https://github.com/major/MySQLTuner-perl/tarball/master
tar xf master
cd major-MySQLTuner-perl-993bc18/
./mysqltuner.pl
```
## **Links**

- [Changes & Improvements in MariaDB 10.1](https://mariadb.com/kb/en/library/changes-improvements-in-mariadb-101/)
- [Installing MariaDB .deb Files](https://mariadb.com/kb/en/library/installing-mariadb-deb-files/)
- [15 Useful MySQL/MariaDB Performance Tuning and Optimization Tips](https://www.tecmint.com/mysql-mariadb-performance-tuning-and-optimization/)
- [How to remove MySQL completely with config and library files?](https://stackoverflow.com/questions/10861374/how-to-remove-mysql-completely-with-config-and-library-files)
- [How to Install MariaDB 10 on Debian and Ubuntu](https://www.tecmint.com/install-mariadb-in-ubuntu-and-debian/)
- [10.4 Connection Character Sets and Collations](https://dev.mysql.com/doc/refman/5.7/en/charset-connection.html)
- [10.5 Configuring Application Character Set and Collation](https://dev.mysql.com/doc/refman/5.7/en/charset-applications.html)
- [15.1 Setting the Storage Engine](https://dev.mysql.com/doc/refman/5.5/en/storage-engine-setting.html)
- [Setting Character Sets and Collations](https://mariadb.com/kb/en/library/setting-character-sets-and-collations/)
- [SET NAMES](https://mariadb.com/kb/en/library/set-names/)
- [MariaDB default character set and collation should be UTF-8](https://github.com/WPN-XM/WPN-XM/issues/462)
- [MariaDB server version not returned correctly in libraries/joomla/database/driver/mysqli.php](https://github.com/joomla/joomla-cms/issues/9062)

From: <https://wiki.condrau.com/> - **Bernard's Wiki**

Permanent link: **<https://wiki.condrau.com/deb720:mysql>**

Last update: **2018/07/05 04:47**

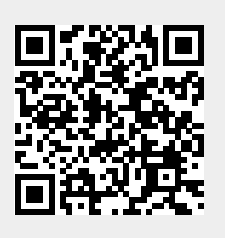